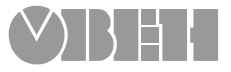

**Универсальный реального времени двухканальный таймер**

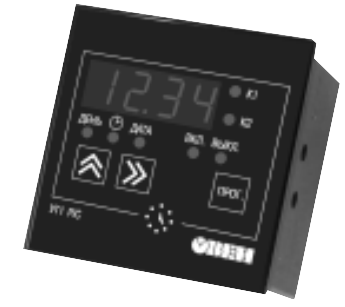

# $\boldsymbol{\nabla}$  $\mathbf{H}$

109456, Москва, 1-й Вешняковский пр., д.2 тел.: (095) 174-82-82 1710921

P. Nº 071

Зак. № 078

паспорт и руководство

по эксплуатации

**УТ1**

# **СОДЕРЖАНИЕ**

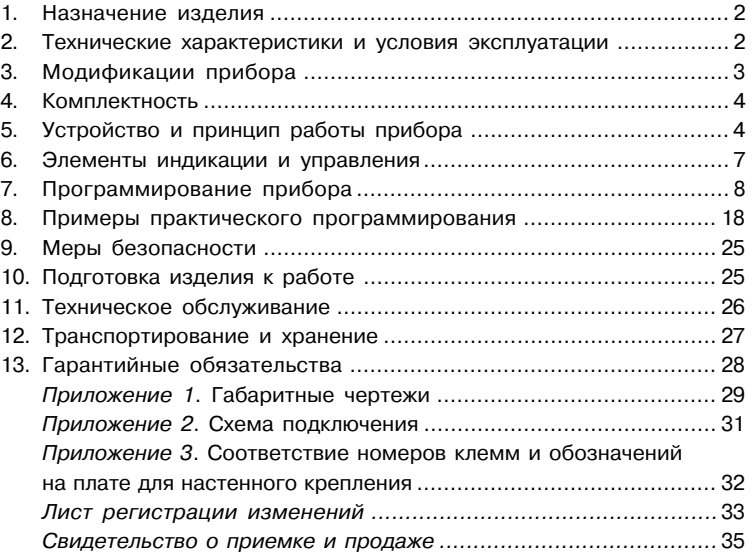

## **1. НАЗНАЧЕНИЕ ИЗДЕЛИЯ**

Двухканальный микропроцессорный таймер УТ1:PiC, далее "прибор" или "таймер" предназначен для автоматического включения различных исполнительных устройств в запрограммированное календарное время суток. Для этого в состав таймера входят часы реального времени с резервным батарейным питанием.

Заложенная функция автоматической коррекции времени включения или выключения реле таймера по времени восхода или захода солнца позволяет также использовать таймер УТ1:PiC для управления освещением, световой рекламой и для решения других задач, связанных с продолжительностью светового дня.

Программа, составленная пользователем, хранится в энергонезависимой памяти, вмещающей до 70 команд включения-выключения для каждого канала.

## **2. ТЕХНИЧЕСКИЕ ХАРАКТЕРИСТИКИ И УСЛОВИЯ ЭКСПЛУАТАЦИИ**

Основные технические характеристики приведены в табл. 1.

**Таблица 1**

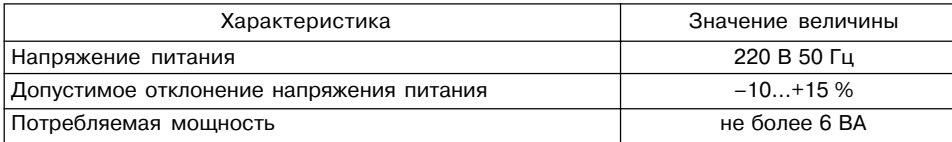

### **2 3**

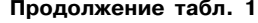

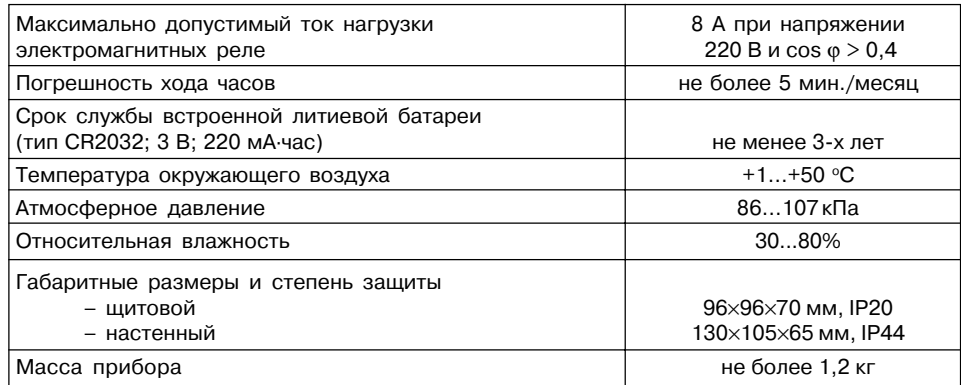

## **3. МОДИФИКАЦИИ ПРИБОРА**

Предприятием выпускаются модификации таймера в корпусах для щитового или настенного крепления (прил. 1).

Полное название прибора расшифровывается следующим образом:

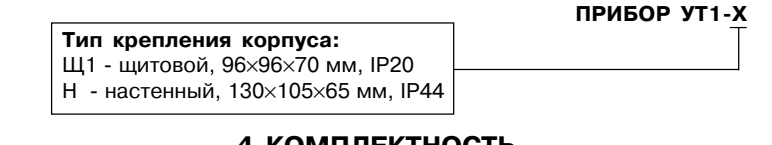

## **4. КОМПЛЕКТНОСТЬ**

![](_page_3_Picture_185.jpeg)

## **5. УСТРОЙСТВО И ПРИНЦИП РАБОТЫ ПРИБОРА**

5.1. Конструктивно прибор выполнен в пластмассовом корпусе. Подключение внешних устройств производится через клеммную колодку (см. прил. 2).

5.2. Блок:схема таймера приведена на рис. 1.

5.3. Таймер представляет собой суточный циклический автомат, работающий по составленной пользователем программе. Каждая команда программы определяет вре: менной интервал включенного состояния реле.

5.4. Общая программа может состоять из нескольких суточных программ, порядок выполнения которых задается функцией приоритета.

5.4.1. Низшим приоритетом обладает программа, составленная для ежедневного исполнения.

![](_page_3_Figure_10.jpeg)

5.4.2. Следующий приоритет имеют программы, составленные для дней недели. Это означает, что в конкретный день недели, указанный в командах этой программы, будет выполнена эта программа вместо ежесуточной. В общей программе может быть не более 7 таких программ по числу дней недели.

5.4.3. Высшим приоритетом обладают программы, составленные для конкретной даты. Это означает, что в заданный день года указанный в командах этой программы, будет выполнена эта программа вместо ежесуточной или еженедельной.

Система приоритетов позволяет

создавать компактные программы для всего года, используя ограниченную емкость памяти (70 команд для каждого канала).

5.5. В таймере имеется два логических входа, используемые совместно обоими каналами таймера, что позволяет поставить условие выполнения команды в зависимость от внешних событий.

В каждой команде можно запрограммировать ожидаемое состояние этих входов (замкнутое или разомкнутое). В момент действия команды несоблюдение заданного состояния логических входов приводит к выключению реле.

К логическим входам в качестве датчиков могут быть подключены: механические контакты, кнопки, герконы, а также оптические, индуктивные или емкостные датчики, имеющие на выходе транзисторные ключи n-p-n-типа.

5.6. Для управления процессами, связанными с продолжительностью светового дня, т.е. со временем восхода и захода солнца, в любой команде таймера есть возможность задать процедуру ежедневной

автоматической коррекции времени включения или выключения по восходу или заходу солнца в местности с заданной географической широтой (рис. 2).

Коррекция осуществляется изменением астрономического времени восхода или захода солнца в данной местности относительно указанной опорной даты. Чаще всего это день составления программы.

На графике:

 $T_{on}$  – астрономическое время восхода (захода) солнца в опорную дату;

 $T_{\text{ref}}$  – астрономическое время восхода (захода) солнца в текущий день

![](_page_4_Figure_7.jpeg)

![](_page_4_Figure_8.jpeg)

 $\Delta T = T_{\text{max}} - T_{\text{on}} - B$ еличина коррекции.

Так как коррекция величина относительная, то нет необходимости учитывать географическую долготу местности, и время включения (выключения) можно назначить по местному времени, исходя из конкретных условий освещенности.

$$
\mathbf{T}_{\text{bkn}(\text{bbkn})} = \mathbf{T}_{\text{bkn}(\text{bbkn})} + \Delta \mathbf{T}_{\text{bocxoga}(\text{sayoga})}
$$

#### **с коррекцией в опорный день**

В день, совпадающий с опорной датой, включение (выключение) реле произойдет в указанное в командах время. В остальные дни года это время будет смещаться на величину коррекции и, следовательно, отслеживать изменение времени восхода или захода солнца.

### **6. ЭЛЕМЕНТЫ ИНДИКАЦИИ И УПРАВЛЕНИЯ**

![](_page_4_Figure_15.jpeg)

Во время работы таймера на его цифровом табло отображается текущее время в часах и минутах. Светодиоды К1 и К2 отображают состояние реле каналов 1 и 2.

При нажатии кнопки  $\boxed{\color{blue} \blacktriangle}$ , на табло выводится порядковый номер дня

недели – 1(понедельник), 2(вторник) и т.д., а также последние цифры года.

![](_page_4_Picture_19.jpeg)

При отпускании кнопки  $\mathbb R$  табло переходит в режим индикации

При нажатии кнопки  $\boxed{\sum}$ , на табло выводятся календарное число и

![](_page_4_Picture_22.jpeg)

месяц года.

![](_page_5_Picture_0.jpeg)

При отпускании кнопки  $|\mathcal{Y}|$  таймер перейдет в режим индикации

текущего времени. *Примечание.* Здесь и далее на рисунках знак « » указывает на включенное состояние светодиода.

## **7. ПРОГРАММИРОВАНИЕ ПРИБОРА**

7.1. Пользователь таймера имеет доступ к следующим процедурам, вызываемым из рабочего режима через код доступа:

![](_page_5_Picture_181.jpeg)

7.2. При программировании кнопки выполняют следующие функции:

Кнопка  $\gg$  циклически слева-направо перемещает изменяемое знакоместо (разряд).

Изменяемое знакоместо выделяется миганием (курсор).

Кнопка  $\mathbf{\overline{A}}$  циклически меняет содержимое выделенного знакоместа.

Кнопка «ПРОГ» - вход-выход в процедуру программирования и перемещение строк программы. Светодиоды индицируют вид вводимых величин и определяют программируемый канал.

Для входа в выбранную программу нажмите и удерживайте кнопку «ПРОГ» до

появления на табло  $\boxed{---}$ . Затем кнопками  $\boxed{\bigotimes}$  и  $\boxed{\bigvee}$  введите соответствующий код доступа (см. п. 7.1).

Процедуры программирования приведены на рис. 3...7.

7.3. Основные правила составления программ.

7.3.1.  $\mathsf{T}_{_{\sf BKNPO}}$   $<$   $\mathsf{T}_{_{\sf BMNO}}$ . При нарушении этого правила включения реле не произойдет.

7.3.2. 00ч.00м. < Т<sub>вкл(выкл)</sub> < 24ч.00м. Любая команда действует только в пределах суток. 24ч.00м – значимая величина и позволяет "переместить" включенное состояние реле через границу суток.

Например необходимо ежедневно иметь включенное состояние реле с 18ч.00м. до 5ч.00м. следующих суток. В этом случае в программе для ежедневного использования необходимо установить:

в одной команде 
$$
T_{BKN.L.} = 184.00
$$
м.  
\n $T_{BKN.L.} = 244.00$ м.

в другой команде  $T_{\text{\tiny{BKM}}}$  = 00ч.00м.  $T_{\rm b} = 5$ ч.00м.

![](_page_6_Figure_0.jpeg)

![](_page_6_Figure_1.jpeg)

значения

**Рис. 3. Процедура установки часов**

![](_page_6_Figure_3.jpeg)

Рис. 4. Внесение опорной даты. Используется если<br>в программе имеются команды,<br>скорректированные по восходу или заходу солнца **Рис. 4. Внесение опорной даты. Используется если скорректированные по восходу или заходу солнца в программе имеются команды,**

![](_page_7_Figure_1.jpeg)

![](_page_7_Figure_2.jpeg)

**12 13**

Установить код 1111.

 $\mathbf{I}$ 

" Установить<br>| код 111.

Установка кода

 $\overline{\mathbf{K}}$ 

 $\overline{\bigcap_{\alpha}^{\epsilon}}$ 

 $\begin{array}{c} 1 \\ 1 \\ 1 \end{array}$ **REAL OF ORDER** 

 $\frac{1}{2}$ ł

 $\overline{\ast}$ 

 $\overline{\overset{\text{\tiny{BMI}}}{\overset{\text{\tiny{BMI}}}{\overset{\text{\tiny{BMI}}}{\overset{\tiny{0}}{\overset{\tiny{0}}}{\overset{\tiny{0}}{\overset{\tiny{0}}}{\overset{\tiny{0}}{\overset{\tiny{0}}}{\overset{\tiny{0}}{\overset{\tiny{0}}}{\overset{\tiny{0}}{\overset{\tiny{0}}}{\overset{\tiny{0}}{\overset{\tiny{0}}}{\overset{\tiny{0}}}}}}}}$ 

Удерживать 6 с

 $\boxed{PQI}$ 

Удерживать 6 с

Рабочий режим Установить

÷,

![](_page_8_Figure_0.jpeg)

![](_page_8_Picture_116.jpeg)

 $\boldsymbol{\varOmega}$ 

**Рис. 7. Назначение разрядов первого слова команды Рис. 8. Назначение разрядов второго слова команды**

7.3.3. При перекрытии интервалов включенного состояния реле в командах, относящихся к одной суточной программе, реализуется функция "ИЛИ". Например, если установлено

в одной команде 
$$
T_{\text{B-KJL}} = 34.00m.
$$
  
\n $T_{\text{B-KJL}} = 54.30m.$   
\nВ другой команде  $T_{\text{B-KJL}} = 54.20m.$   
\n $T_{\text{B-LV}} = 194.00m.$ , т

огда при исполнении программы реле будет непрерывно включено с 3ч.00м. до 19ч.00м.

7.3.4. При необходимости иметь включенное состояние реле в течение всех суток, установите

> $T_{BKL} = 00$ ч.00м.  $T_{\rm b} = 24$ ч.00м.

7.3.5. При необходимости иметь выключенное состояние реле в течение всех суток установите:

$$
T_{\text{bin,}} = T_{\text{bin,}} \cdot \text{Harpumep } T_{\text{bin,}} = 14.00 \text{m}.
$$
  

$$
T_{\text{bin,}} = 14.00 \text{m}.
$$

При этом в программе для этих суток не должно быть других команд с Твкл.=Твыкл. 7.3.6. Команды, принадлежащие к одной суточной программе, не обязательно располагать в хронологическом порядке. Также нет необходимости в их последовательной нумерации. Это позволяет всегда добавить в любую программу дополнительные команды, не переписывая всю годовую программу.

7.3.7. Команду можно исключить из программы (временно или постоянно), установив в младшем разряде первого слова этой команды "0" (рис. 7).

7.3.8. ВНИМАНИЕ! После составления программы просмотрите первые строки всех 70 команд и отключите не используемые команды. При просмотре в младшем разряде 1:го слова команд может встретится знак ":". Этот знак тождественен по действию "0" и означает, что в данную область памяти никогда не вносилась информация и команда "пассивна".

7.3.9. При составлении программ с использованием команд с коррекцией необходимо помнить, что задаваемое в них время относится к опорной дате. Например, в программе для 20 февраля использована команда:

> Т<sub>вкл.</sub> = 6ч.00м. (без коррекции) Т<sub>выкл.</sub> = 8ч.20м. (с коррекцией по восходу солнца)

Установлено: географическая широта местности – 56о00'. Опорная дата: 10 января.

Будет вычислено, что восход солнца 20 февраля произойдет в 7ч.14м.

Восход солнца 10 января произойдет в 8ч.26м.

Величина коррекции составит: 1ч.12м.

Таким образом 20 февраля реле будет включено в 6ч.00м, и выключено в 7ч.08м. На команды с коррекцией распространяются правила п. 6.7.1 и п. 6.7.2.

7.4. Переход на летнее:зимнее время.

Напомним, что переход на летнее время происходит в 2ч.00м. последнего воскресенья марта. Часы переводятся на 1 час вперед.

Переход на зимнее время происходит в 3ч.00м. последнего воскресенья октября. Часы переводят на 1 час назад.

При "ручном" переводе часов таймера на летнее или зимнее время необходимо вместе с изменением хода часов изменить команды, скорректированные по восходу или заходу солнца, а именно: при переходе на летнее время к времени исполнения такой команды добавить 1 час, а при переходе на зимнее время - вычесть 1 час.

Например, в команду

 $T_{\text{max}}$  = 3ч.00м. (без коррекции)  $T_{\text{\tiny{BBKJL}}}^{\text{\tiny{BBKL}}}$  = 6ч.30м. (с коррекцией по восходу) при переходе на летнее время нужно внести изменения: Т<sub>вкл.</sub> = 3ч.00м. (без коррекции) Т<sub>выкл.</sub> = 7ч.30м. (с коррекцией по восходу).

7.5. Проверка работы таймера. Для проверки команд программы установите часы таймера за 1:2 минуты до назначенного в команде времени включения или выключения, установите также день недели и дату. Перейдя в рабочий режим проконтролируйте срабатывание реле по светодиодам К1 и К2. Работу логических входов проверьте, замыкая их на общий провод во время действия команды.

## **8. ПРИМЕРЫ ПРАКТИЧЕСКОГО ПРОГРАММИРОВАНИЯ**

#### Задача 1.

Необходимо ежедневно включать вентиляцию в складском помещении по следующему графику:

с 5ч.00м. до 7ч.00м.

с 12ч.00м. до 14ч.00м.

с 20ч.00м. до 22ч. 00 м.Для управления используем первый канал таймера.

1. После включения таймера в сеть нажмите и удерживайте кнопку "ПРОГ" до

появления на табло  $\boxed{- - - -}$ 

2. С помощью кнопок наберите код доступа к первому каналу "0007".

3. После нажатия кнопки "ПРОГ" на табло появится 1:е слово команды под номером "00" - "U.00.-".

4. Начните занесение программы с этого номера. Установите в последнем разряде цифру "1" : U.00.1 : это означает, что команда теперь входит в программу для ежедневного использования.<br>5. Важмите кнопи

5. Нажмите кнопку "ПРОГ". На индикаторе появится 2:е слово программы. Установите во всех разрядах табло значки "-" -  $\boxed{- - - -}$ . Это означает, что в данной команде не используются логические входы и не задается коррекция по восходу и заходу солнца (рис.8).

6. Нажмите кнопку "ПРОГ" и задайте время включения реле в данной команде. Для этого наберите на табло "05.00".

7. Нажмите кнопку "ПРОГ" и задайте время выключения реле "07.00".

8. После нажатия кнопки "ПРОГ" появится сообщение "ok" : это означает, что команда занесена в память.

9. После нажатия кнопки "ПРОГ" снова появится 1:е слово команды : U.00.1.

10. Для занесения следующей команды наберите ее номер "01" и установите в младшем разряде "1" - "U.01.1".

11. Занесите время включения и выключения реле в соответствии с описанной выше процедурой.

12. Повторите п. 4:9 для занесения следующей команды под номером "02".

13. Просмотрите все оставшиеся команды: 03…69 и, если в младшем разряде 1:ого слова встретятся цифры 1, 2 или 3, то замените их на "0".

### $"U.45.2" \rightarrow "U.45.0".$

14. После просмотра установите курсор на знак "U" и нажмите кнопку "ПРОГ". Таймер перейдет в рабочий режим.

15. Установите таймер на рабочем месте. Соедините контакты реле с пускателем двигателя вентиляции.

16. Установите на часах таймера время 4ч.48м. и в рабочем режиме проверьте, что вентиляция включится в 5ч.00м.

17. Установите на часах таймера время 6ч.58м. и проверьте факт выключения вентиляции в 7ч.00м. по часам таймера.

18. После проверки всех команд программы установите на часах таймера точное время по контрольным часам.

#### Задача 2.

На даче необходимо в пятницу включить электронагреватель в 16ч.30м. Выключить электронагреватель следует в 19ч.00м. в воскресенье.

В данной задаче включение реле связано с определенными днями недели. Разделим задачу по дням. В пятницу (5:й день недели) реле должно быть включено с 16ч.30м. до конца суток. В субботу – реле должно быть включено целый день. В воскресенье реле должно быть включено с 00ч.00м. до 19ч.00м.

Начнем занесение программы с команды под номером "00". В первом слове этой команды установите U.00.2, что означает принадлежность данной команды к программе для исполнения в конкретный день недели. Во втором слове установите  $\overline{(- - - -)}$ , т. к. логические входы и коррекция не используются.

Затем задайте время включения – 16.30 и время выключения 24.00. В отличие от прошлого примера после нажатия кнопки "ПРОГ" появляется возможность задать день исполнения команды. Установите этот день – 0005 в младшем разряде табло.

Для следующей команды "U.01.2" задайте время включения 00.00 и время выключения – 24.00, а день исполнения 0006. В последней команде – U.02.2 – время включения 00.00, время выключения 19.00, а день исполнения – 0007.

Проверку программы произведите, устанавливая на часах соответствующее время и день недели.

#### Задача 3.

В цеху используется циркуляционный термостат для нагрева клеевой массы. В термостате имеется датчик наличия теплоносителя, разомкнутые контакты которого свидетельствуют о недостаточном уровне теплоносителя. В линии циркуляции имеется датчик давления, замыкание контактов которого сигнализирует о превышении допустимого давления. Нагреватель термостата и двигатель насоса включаются от общего пускателя.

Термостат нужно включать в рабочие дни в 5ч.00м., а выключать в 17ч.00м.

В субботу, воскресенье, а также в праздничные дни 1, 2 января, 7 января, 8 марта и т.д. цех не работает и включение таймера не требуется.

Для решения задачи воспользуемся логическими входами таймера. Контакты датчика уровня соединим с логическим входом "1" и общим проводом. Контакты датчика давления соединим с логическим входом "2" и общим проводом.

В команде U.00.1 программы для ежедневного исполнения во втором слове задайте условие для выполнения этой команды:  $\boxed{1}$  - - (замыкание лог. входа "1" и размыкание лог. входа "2").

Установите время включения 05.00 и время выключения 17.00.

В командах программ для выходных дней недели задайте:

U.01.2 Твкл. – 00.00 Твыкл. – 00.00 День исполнения – 0006 (суббота)

$$
U.02.2 \t\t Tlskr - 00.00Tlskr - 00.00День исполнения - 0007 (воскресенье)
$$

Для праздничных дней воспользуемся кодом приоритета "3". Для 1-го января:<br>"U..03.3" T....

"U..03.3"  $T_{\text{\tiny{BKL}}}$  – 00.00  ${\mathsf T}_{_{\sf{BbKII.}}}$  — 00.00

Для остальных праздничных дней – аналогично.

Для проверки программы во время действия команды создайте "рабочую" и "аварийную" комбинации на логических входах, замыкая соответствующие контакты на общий провод или размыкая их.

#### Задача 4.

Необходимо управлять уличным освещением в зависимости от времени восхода и захода солнца, а также включать освещение в коридорах здания в 7ч.40м., а выключать в зависимости от естественной освещенности.

Повторное включение коридорного освещения производится с наступлением темноты, а выключение в 19ч.00м. Дополнительные условия: в субботу, воскресенье и праздничные дни уличное освещение может быть включено на 30 минут позже обычного, а выключено на 30 минут раньше. В перечисленные дни коридорное освещение вообще не включается.

Для решения задачи – управление уличным освещением будем производить с помощью реле 1:го канала таймера. Управление коридорным освещением – с помощью реле 2:го канала.

Предприятие расположено на 56о00' географической широты. За опорную дату принимаем день составления программы – 10 февраля. Согласно наблюдениям за освещенностью на улице и в коридорах здания в этот день решено, что выключить освещение на улице можно в 8ч.45м., а включить освещение на улице необходимо в 18ч.10м. В коридорах освещение можно выключить в 9ч.10м., а повторно включить в 17ч.00м. Для первого канала таймера в команде U.00.1 программы для ежедневного исполнения во второй строке команды установите  $\boxed{-\,-\,-\,\Gamma\,}$ , что означает задание автоматической коррекции времени выключения по восходу.

Установите  $T_{\text{\tiny{BKN.}}}$  – 00.00

 ${\mathsf T}_{_{\sf{BbKJL}}}$  — 08.25

В следующей команде U.01.1 во второй строке команды установите  $\boxed{- - \underline{\ }},\$ что означает задание автоматической коррекции времени включения по заходу.

Установите Т $_{_{\sf BKL}}$  – 18.10  ${\sf T}_{_{\sf{BbKJL}}}$  — 24.00

В следующей команде U.02.2 для субботы во второй строке установите  $\boxed{-,-,-\boxed}$  и

задайте

Т<sub>вкл.</sub> – 00ч.00м. Т<sub>выкл.</sub> – 07.55<br>И день исполнения – 0006 (суббота).

В команде U.03.2 во второй строке установите  $\boxed{- - \boxed{-}}$  и задайте

$$
T_{\text{brn}} = 184.40 \text{m}.
$$

Т<sub>выкл.</sub> – 24.00<br>И день исполнения – 0006 (суббота).

Для воскресенья и всех праздничных дней задайте ту же коррекцию и те же времена включения и выключения, что и для субботы. Так как в программах для каждого отдельного дня необходимо использовать 2 команды, общая емкость памяти позволит "выделить" до 32:х праздничных дней.

Для второго канала таймера в команде U.00.1 программы для ежедневного исполнения установите во второй строке  $\boxed{- - - \boxed}$  - коррекцию времени выключения по восходу, и задайте

$$
T_{\rm BKL} = 07.40
$$
  
T\_{\rm CUE} = 09.10

Твыкл. – 09.10 В следующей команде программы для ежедневного исполнения U.01.1 во второй

$$
\begin{array}{c|c}\n\mathsf{M} & - & - & - \\
\hline\nT_{\text{BKL}} & -17.00 \\
T_{\text{Bukra}} & -19.00\n\end{array}
$$

строке

Твыкл. – 19.00 В программах для субботы, воскресенья и праздничных дней коррекцию можно не задавать, так как в эти дни реле должно быть выключено.

U.02.2 – для субботы – 2-я строка  $\boxed{- - - -}$  и задайте

$$
T_{_{\text{BKJL}}}-00.00\\T_{_{\text{BKKJL}}}-00.00
$$

день исполнения 
$$
-
$$
 0006.

Для воскресенья и праздничных дней команды программы аналогичны.

В заключение этого примера рассмотрим реальное действие коррекции и перехода на летнее время для "утреннего" включения коридорного освещения.

10 февраля коридорное освещение будет включено и выключено как указано в команде:

$$
\underline{T}_{\text{BKL}} - 074.40 \text{M}.
$$

Т<sub>выкл.</sub> – 09ч.10м.

В последующие дни выключение освещения будет происходить во все более раннее время, пока за счет коррекции Т<sub>вкл.</sub> не станет меньше времени Т<sub>выкл.</sub> – это будет 19 марта.

В этот день коридорное освещение утром вообще не будет включаться. При переходе на летнее время 29 марта (1998 г.) освещение опять будет включено с 7ч.40м. до 8ч.12м., в дальнейшем "утреннее" включение освещения будет происходить до 11 апреля. Первое утреннее включение коридорного освещения после перерыва произойдет только 4:го сентября.

## **9. МЕРЫ БЕЗОПАСНОСТИ**

9.1. Прибор относится к классу защиты 0 по ГОСТ 12.2.007.0:75.

9.2. Требования безопасности – согласно разделу 2 ОСТ 25.977:82 в части требований к электрическим приборам.

9.3. Любые подключения к прибору производить при отключенном питании сети.

9.4. Не допускайте попадания влаги на выходные контакты клеммной колодки и внутренние электроэлементы прибора.

## **10. ПОДГОТОВКА ИЗДЕЛИЯ К РАБОТЕ**

10.1. Габаритные и присоединительные размеры прибора настенного и щитового крепления приведены в прил. 1.

10.2. Программирование прибора можно производить вне объекта применения. Для этого присоедините таймер к сети через контакты клеммной колодки (см. прил. 2) и произведите действия, изложенные в разд. 6. Для удобства подключения прибора в корпусе настенного крепления в Приложении 3 приведена таблица соответствия номеров клемм и обозначений на плате.

10.3. После составления и проверки программы используя входящие в комплект поставки элементы крепления, установите таймер на объекте.

10.4. При монтаже внешних проводов необходимо обеспечить их надежный контакт с

клеммником прибора, для чего рекомендуется тщательно зачистить и облудить их концы. Сечение жил не должно превышать 1,0 кв. мм.

10.5. Для исключения влияния промышленных помех на работу таймера линии подключения датчиков к логическим входам таймера рекомендуется экранировать. Не допускается прокладка этих линий в одной трассе с силовыми проводами, создающими высокочастотные или импульсные помехи.

10.4. После установки таймера на объекте еще раз проверьте функционирование программы по методу, изложенному в п. 7.5.

## **11. ТЕХНИЧЕСКОЕ ОБСЛУЖИВАНИЕ**

11.1. Периодически, но не реже одного раза в 6 месяцев, производите визуальный осмотр прибора, уделяя особое внимание качеству подключения внешних связей, а также отсутствию пыли, грязи и посторонних предметов на его клеммнике.

11.2. При длительной работе от резервного батарейного питания на индикаторе может появиться сообщение «dS.oF». В этом случае необходимо заменить встроенную в таймер литиевую батарею типа CR2032 на аналогичную с напряжением 3 В.

**Рис. 9 Литиевая батарея Цифровое табло**

Для этого необходимо отсоединить плату индикации от передней панели и произвести замену батареи, соблюдая полярность ее подключения (см. рис. 9).

11.3 После замены батареи требуется заново установить текущее время и дату согласно рис. 3.

## **12. ТРАНСПОРТИРОВАНИЕ И ХРАНЕНИЕ**

12.1. Приборы в упаковке хранить в закрытых отапливаемых помещениях при температуре от 0 до +60°С и относительной влажности воздуха не более 95% при 35°С. 12.2. Прибор в упаковке транспортировать при температуре от  $-25$  до  $+55$  °С, относительной влажности 98 % при 35 °С.

12.3. Транспортирование допускается всеми видами закрытого транспорта.

12.4. Транспортирование на самолетах должно производиться в отапливаемых герметизированных отсеках.

## **13. ГАРАНТИЙНЫЕ ОБЯЗАТЕЛЬСТВА**

13.1. Изготовитель гарантирует соответствие прибора техническим условиям при соблюдении условий эксплуатации, транспортирования, хранения и монтажа.

13.2. Гарантийный срок эксплуатации – 24 месяца со дня продажи.

13.3. В случае выхода прибора из строя в течение гарантийного срока при условии соблюдения потребителем правил транспортирования, хранения, монтажа и эксплуатации, а также при наличии заполненной Ремонтной карты предприятие: изготовитель обязуется осуществить его бесплатный ремонт. Для отправки в ремонт необходимо:

- заполнить Ремонтную карту в Гарантийном талоне;
- вложить в коробку с прибором заполненный Гарантийный талон;
- отправить коробку по почте или привезти по адресу:

109456, г. Москва, 1-й Вешняковский пр., д. 2. Тел.: 174-82-82, e-mail: support@owen.ru

**ВНИМАНИЕ!** 1. Гарантийный талон недействителен без штампа даты продажи и штампа ОТК.

2. Крепежные элементы вкладывать в коробку не нужно.

![](_page_16_Figure_0.jpeg)

**ГАБАРИТНЫЕ ЧЕРТЕЖИ**

1. Рабочее положение – любое

2. Втулки подрезать в соответствии с диаметром вводного кабеля

![](_page_16_Figure_3.jpeg)

![](_page_16_Figure_4.jpeg)

# **Приложение 1 Продолжение прил. 1**

![](_page_16_Figure_6.jpeg)

**Рис. П1.2. Прибор щитового крепления Щ1**

![](_page_16_Figure_8.jpeg)

# **Приложение 2**

# **СХЕМА ПОДКЛЮЧЕНИЯ**

![](_page_17_Figure_2.jpeg)

# **СООТВЕТСТВИЕ НОМЕРОВ КЛЕММ И ОБОЗНАЧЕНИЙ НА ПЛАТЕ ДЛЯ КОРПУСА НАСТЕННОГО КРЕПЛЕНИЯ**

**Приложение 3**

![](_page_17_Picture_107.jpeg)

## **Лист регистрации изменений**

![](_page_18_Picture_70.jpeg)

# **СВИДЕТЕЛЬСТВО О ПРИЕМКЕ И ПРОДАЖЕ**

Прибор УТ1 \_\_\_\_\_\_\_\_\_\_\_\_\_\_\_\_\_\_\_,заводской номер \_\_\_\_\_\_\_\_\_\_\_\_\_\_ соответствует

техническим условиям и признан годным к эксплуатации.

Дата выпуска \_\_\_\_\_\_\_\_\_\_\_\_\_\_\_\_\_\_\_\_\_\_\_\_\_\_\_\_\_\_\_\_\_\_

Штамп ОТК

Продан дата продажи дата дата продажи дата продажи дата тама дата тама дата тама да